### **COS'È UN POPUP?**

Un PopUp è un particolare tipo di finestra che permette di visualizzare contenuti e che non richiede l'apertura di una nuova pagina Internet.

# **COS'È IL BLOCCO DEI POPUP**

Poiché questa modalità di visualizzazione viene spesso utilizzata per presentare contenuto pubblicitario o inopportuno, è possibile impostare nel browser di navigazione per Internet una funzione che, agendo come un "filtro", impedisce l'apertura automatica dei PopUp.

Per alcuni siti i PopUp sono invece necessari e, nello specifico, la procedura 730 OnWeb, tramite i PopUp permette la visualizzazione delle stampe in formato PDF della documentazione relativa al 730 da stampare/conservare, occorre sbloccare questi PopUp, se sono stati attivati, onde permettere la visualizzazione della documentazione da stampare.

I programmi che bloccano i PopUp permettono sempre di impostare manualmente un elenco di siti Internet ai quali consentire l'apertura di PopUp.

Nelle prime pagine è spiegato come effettuare lo **sblocco tramite** il browser di navigazione **Internet Explorer** mentre ci si appresta a fare le stampe da consegnare per il 730 (solitamente è in questa situazione che l'utente non riesce a stampare a causa dei popup bloccati) e nelle pagine successive invece si può trovare lo sblocco dei popup per chi utilizza **Chrome, Firefox e Safari.** 

#### SBLOCCO DEI POPUP con INTERNET EXPLORER

Se al momento della stampa compare la seguente videata, invece del modello 730 in formato PDF, e nel rigo in alto la segnalazione di "Popup bloccato….", cliccare su "Chiudi"

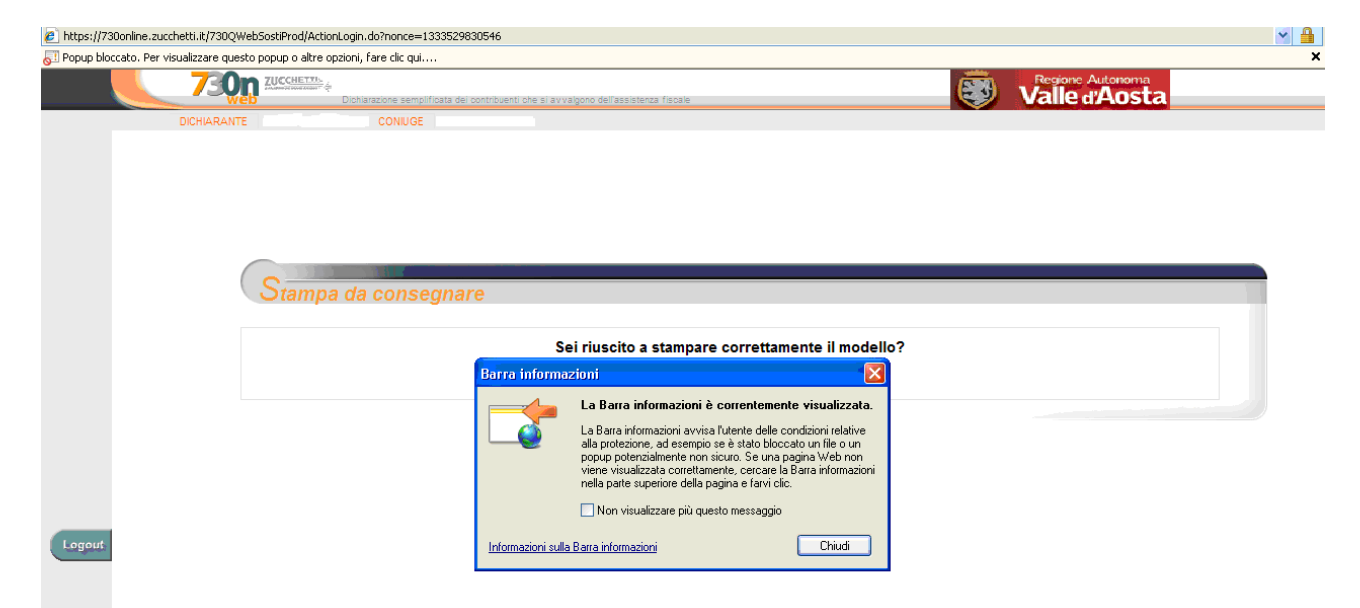

Spostarsi con il mouse e cliccare, con il tasto destro del mouse, sul rigo in alto dove c'è la segnalazione di Popup bloccato

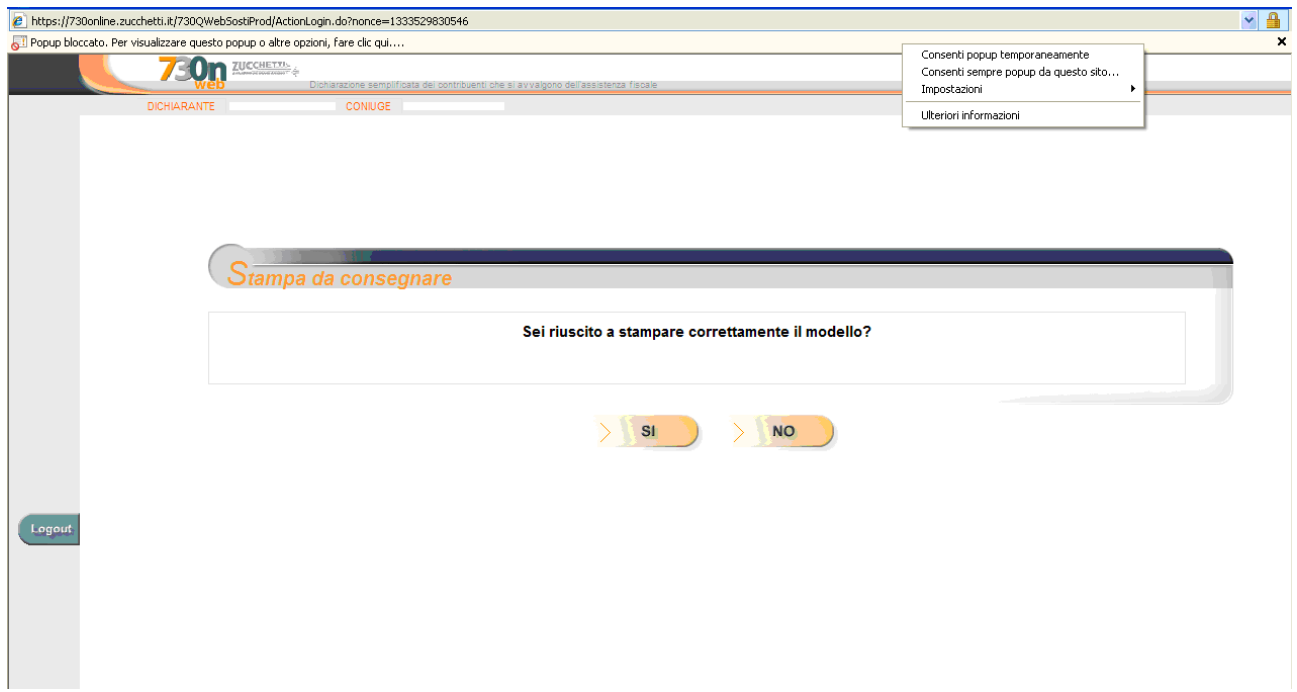

Selezionare nel menu a tendina "Consenti sempre popup da questo sito"

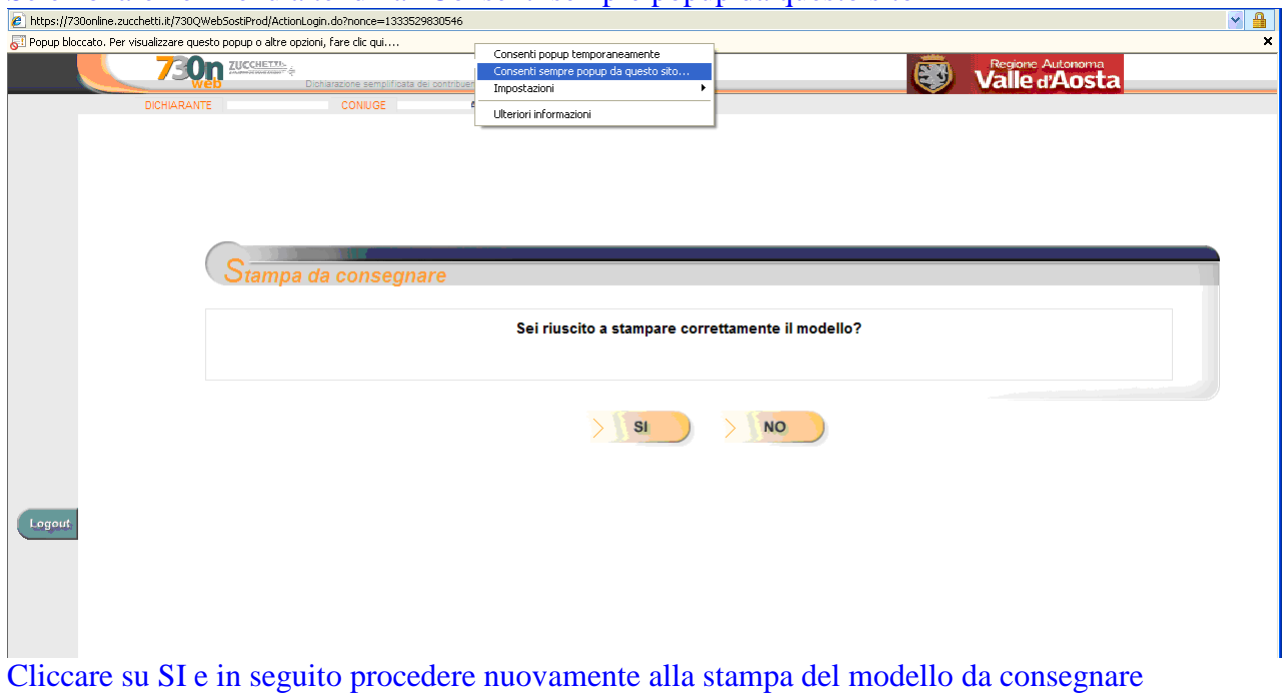

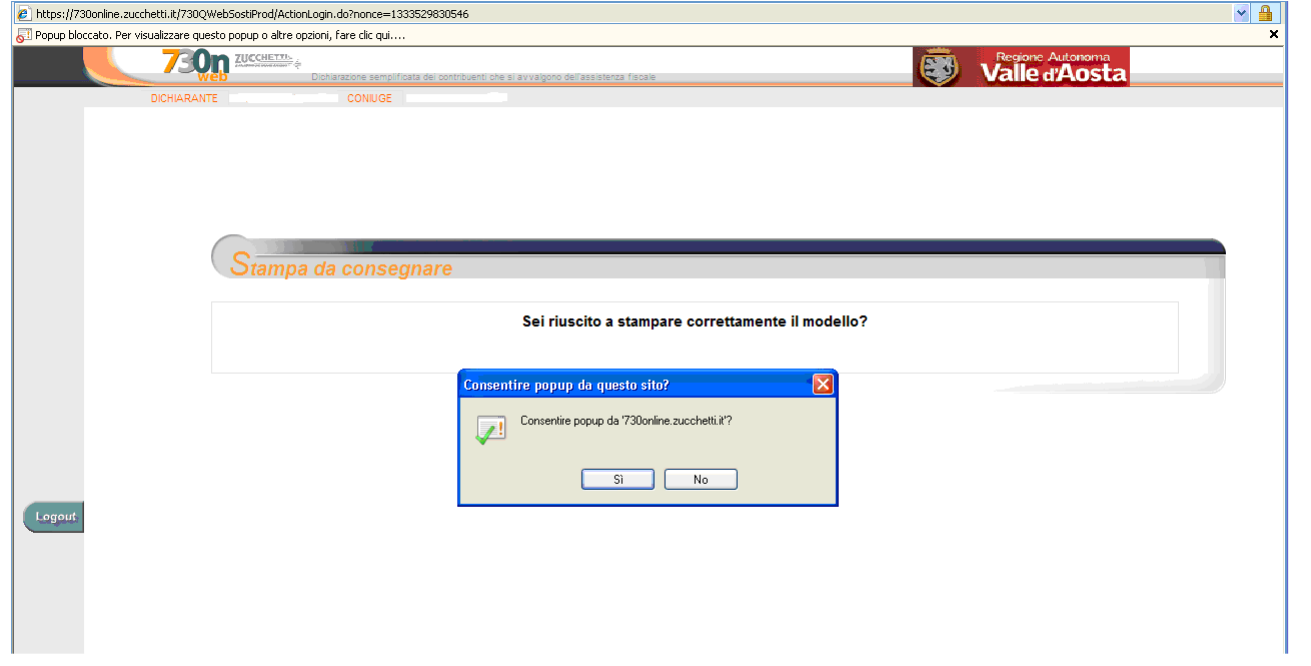

### SBLOCCO DEI POPUP con CHROME:

7 730 2013 - 13.01.00.08 - Zucchetti div. EffeQ - Google Chrome

Con questo browser di navigazione l'avviso dei popup bloccati è segnalato da un piccolo quadrato in alto a destra con la X rossa come evidenziato dalla freccia:

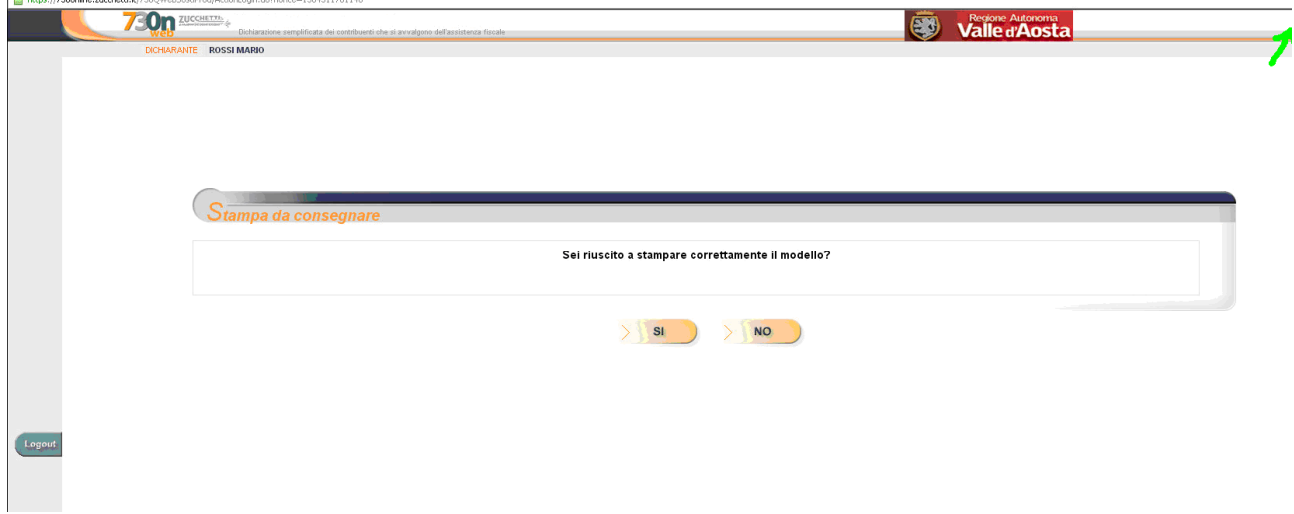

Con il mouse cliccare sul quadratino con la X rossa e selezionare "consenti sempre popup di 730online.zucchetti.it" poi tornare alla stampa da consegnare

. la

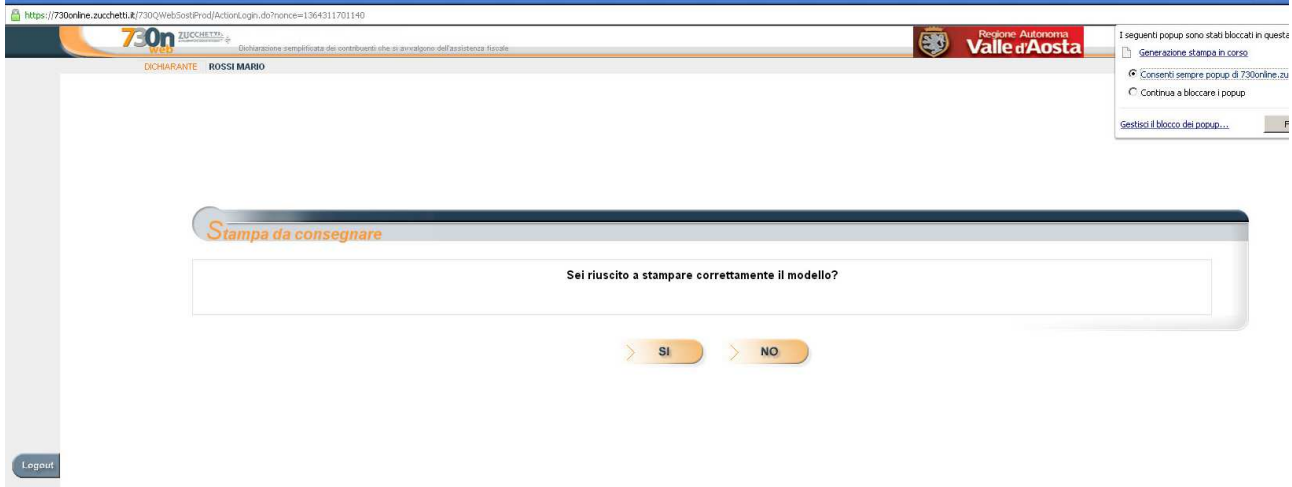

# SBLOCCO DEI POPUP con FIREFOX

Anche con Firefox la segnalazione dei PopUp bloccati è evidenziata nella riga in alto

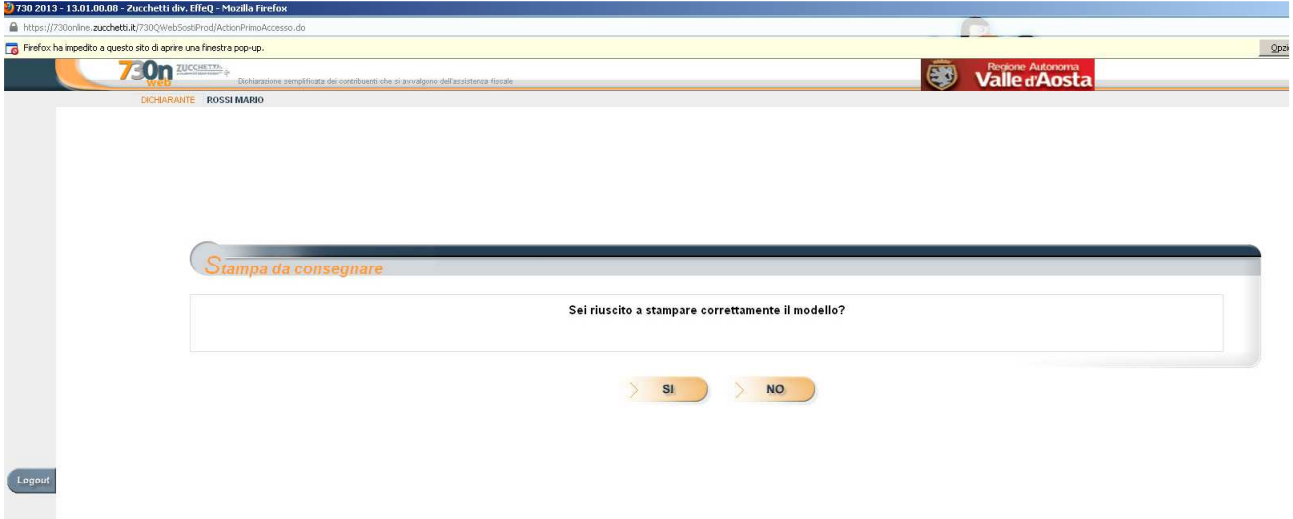

Cliccare su "opzioni" e scegliere "Permetti a 730online.zucchetti.it di aprire finestre pop-up" poi tornare alla stampa da consegnare.

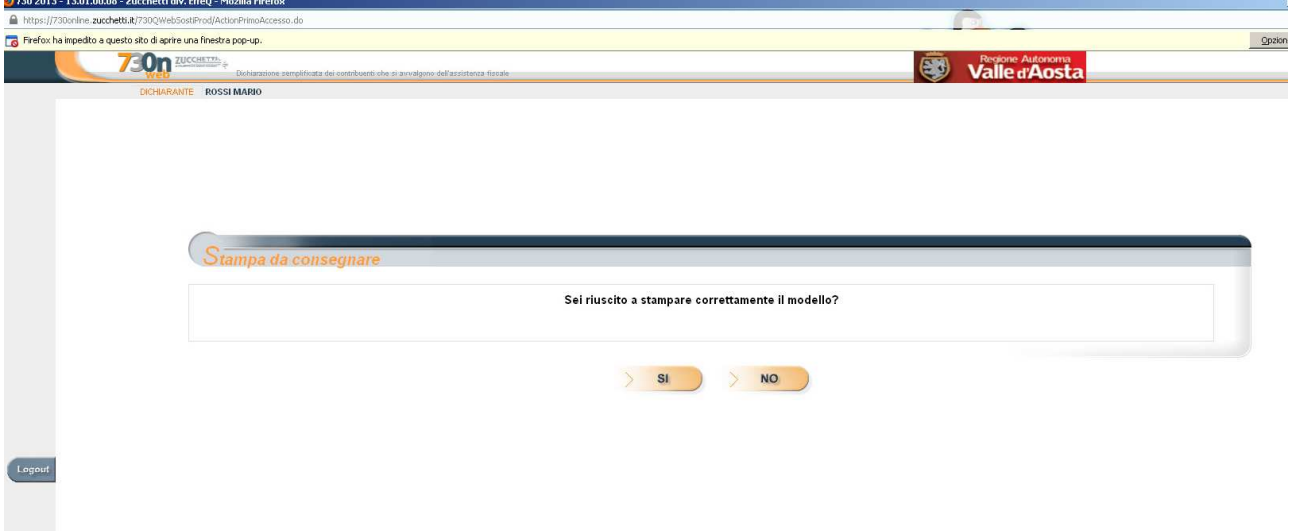

### SBLOCCO DEI POPUP con SAFARI

Andare nelle impostazioni di Safari e selezionare il rigo "blocca finestre a comparsa" come sotto evidenziato

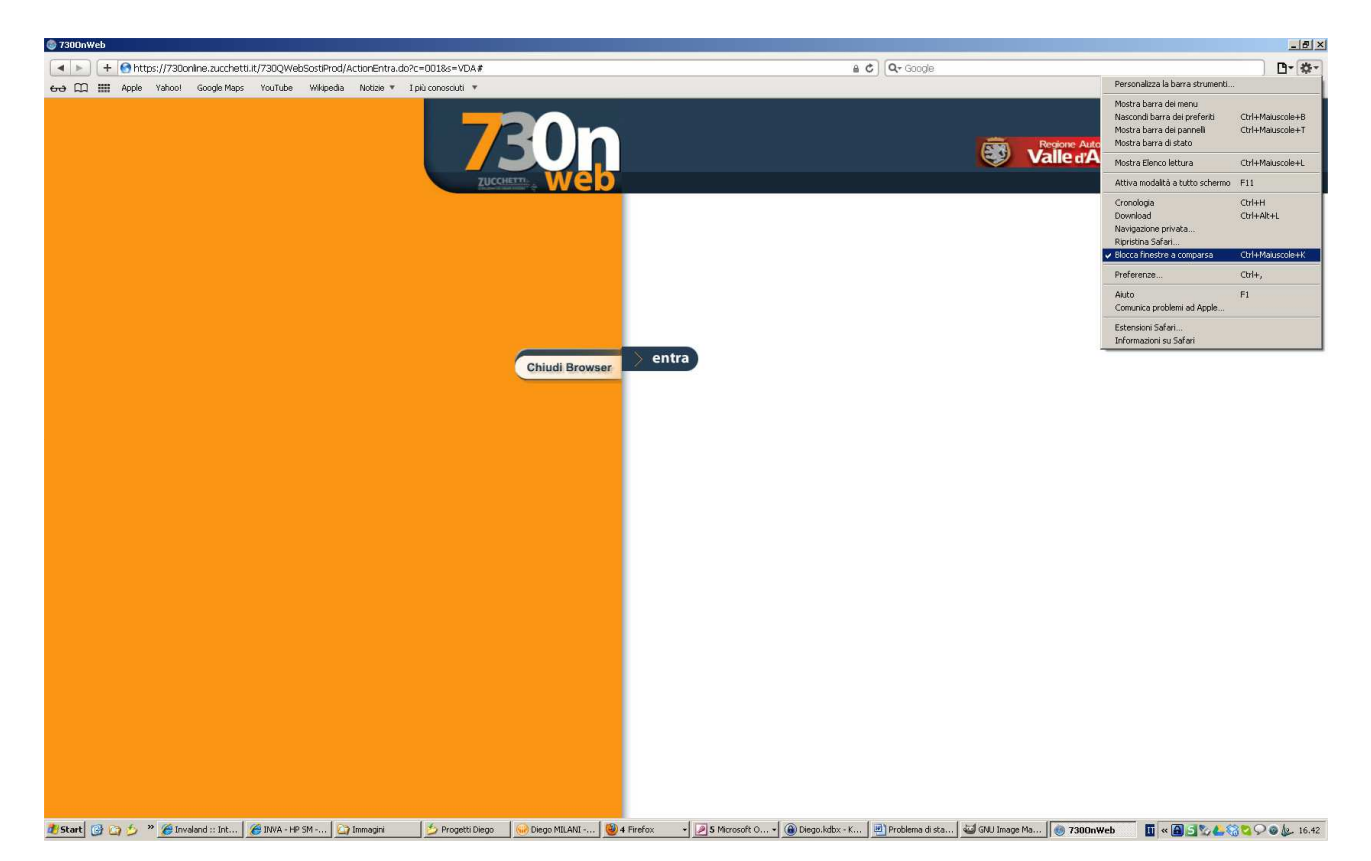